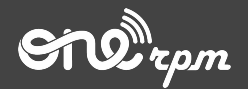

Tipalti

# **NUEVO MÉTODO DE PAGO PARA ARTISTAS**

**try / learn / share**

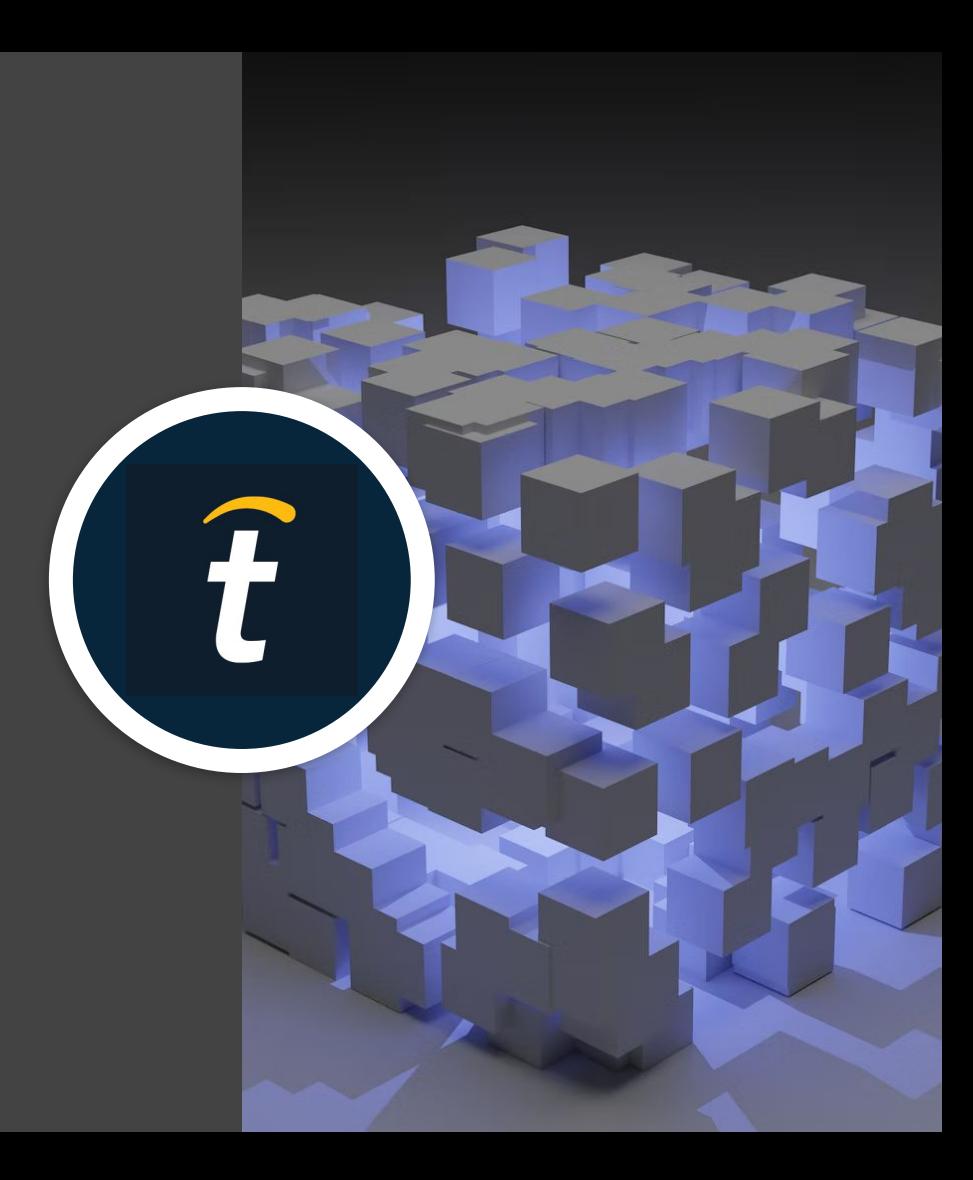

## **Table of Contents**

- 1. [Introducción a Tipalti](#page-2-0)
- 2. [Cómo funciona](#page-5-0)
- 3. [Configuración de la cuenta Tipalti](#page-9-0)
- 4. [Configuración de la cuenta Tipalti](#page-16-0) [\(formulario de impuestos\)](#page-16-0)
- 5. [Cómo hacerle seguimiento a tu pago](#page-24-0)

# <span id="page-2-0"></span>**Introducción**

## **INTRODUCCIÓN**

### **El nuevo sistema de pagos para nuestros artistas**

Tipalti es una compañía global de remesas que cuenta con un completo sistema de pagos. Este nuevo servicio te permitirá **transferir tus recaudos** directamente a tu cuenta bancaria (transferencia bancaria) o recibir un cheque electrónico, hacerle un seguimiento fácil a tus pagos y recibirlos mucho más rápido.

**Recuerda:** Tipalti es un método adicional y, si estás a gusto con alguno de los métodos de pago anteriores, puedes continuar usándolos. La cantidad mínima de dinero para usar Tipalti es de US\$200 (doscientos dólares).

## **INTRODUCCIÓN**

Para retirar tus fondos en dólares desde tu cuenta usando Tipalti, necesitarás configurar una cuenta e ingresar tus detalles de pago.

● Haz clic en el botón Configurar Cuenta Tipalti

Hay algunos pasos que debes seguir para configurar tu cuenta:

- Información de contacto
- Método de pago
- Información de impuestos

Luego de configurar tu cuenta, la información se guardará de forma automática en el sistema y estará disponible para futuros pagos.

# <span id="page-5-0"></span>**Cómo Funciona**

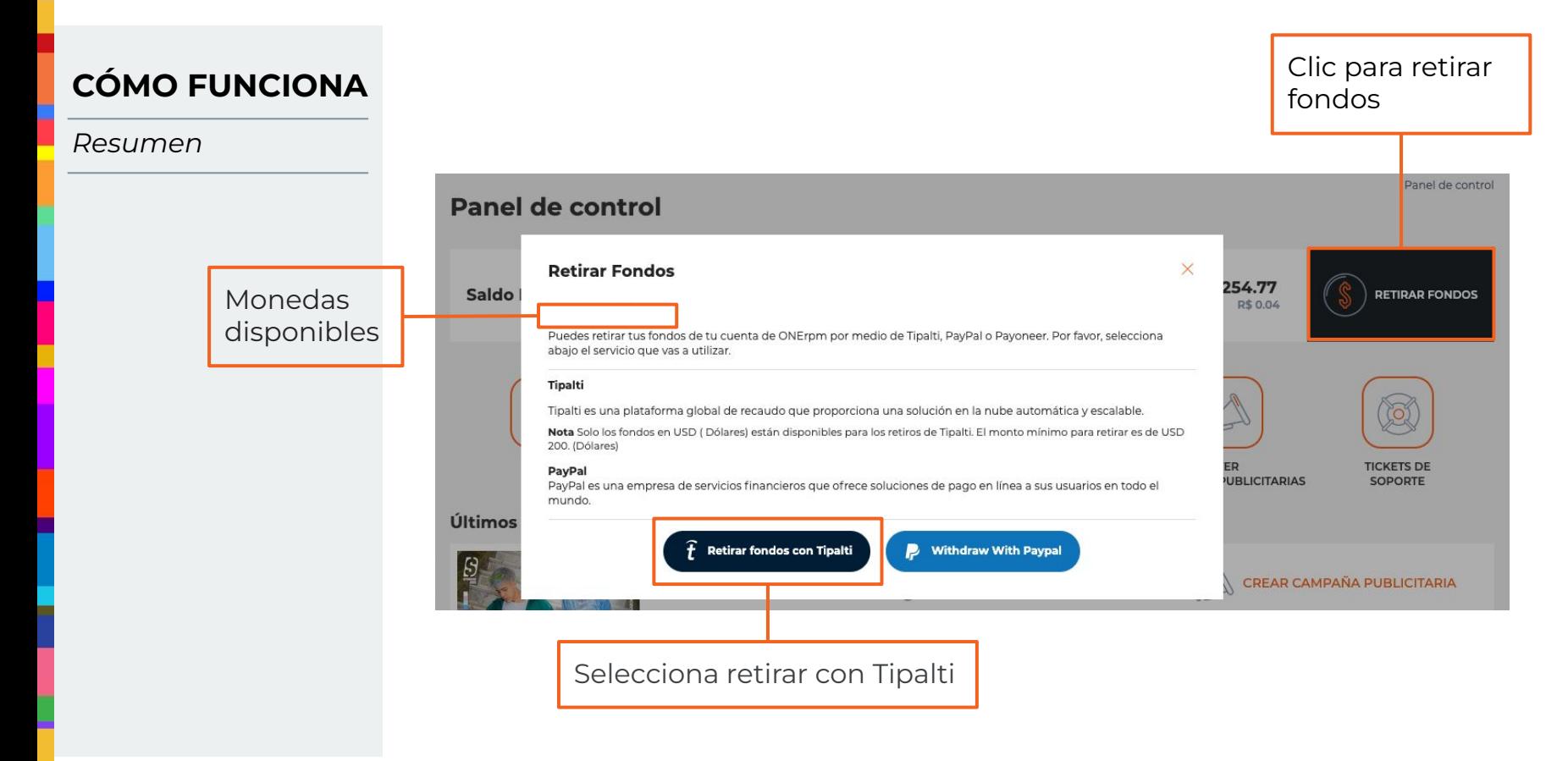

**Retirar Fondos** 

## **CÓMO FUNCIONA**

### *Resumen*

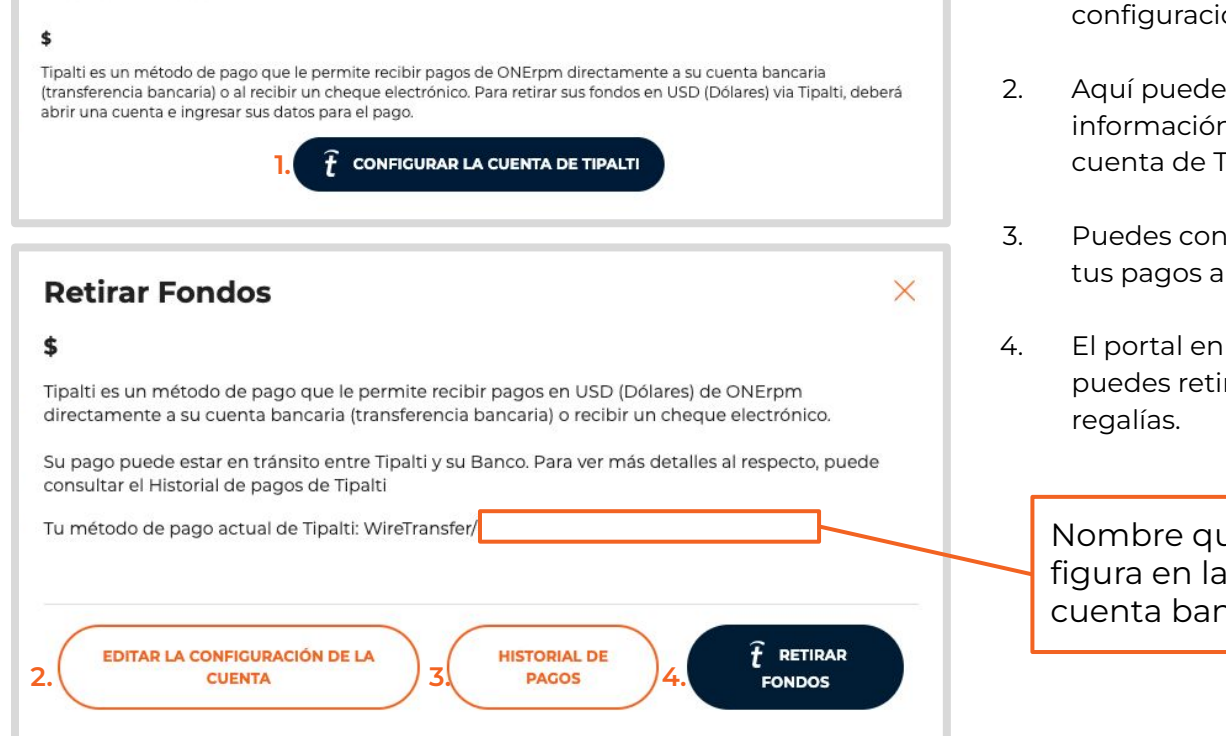

1. Haga clic en ón tipalti;

 $\times$ 

- editar la n de su Tipalti;
- sultar todos nteriores;
- el que irar tus

ue figura en la hcaria

**\* Nota: El monto mínimo para retirar con Tipalti es de USD 200 (doscientos dólares).**

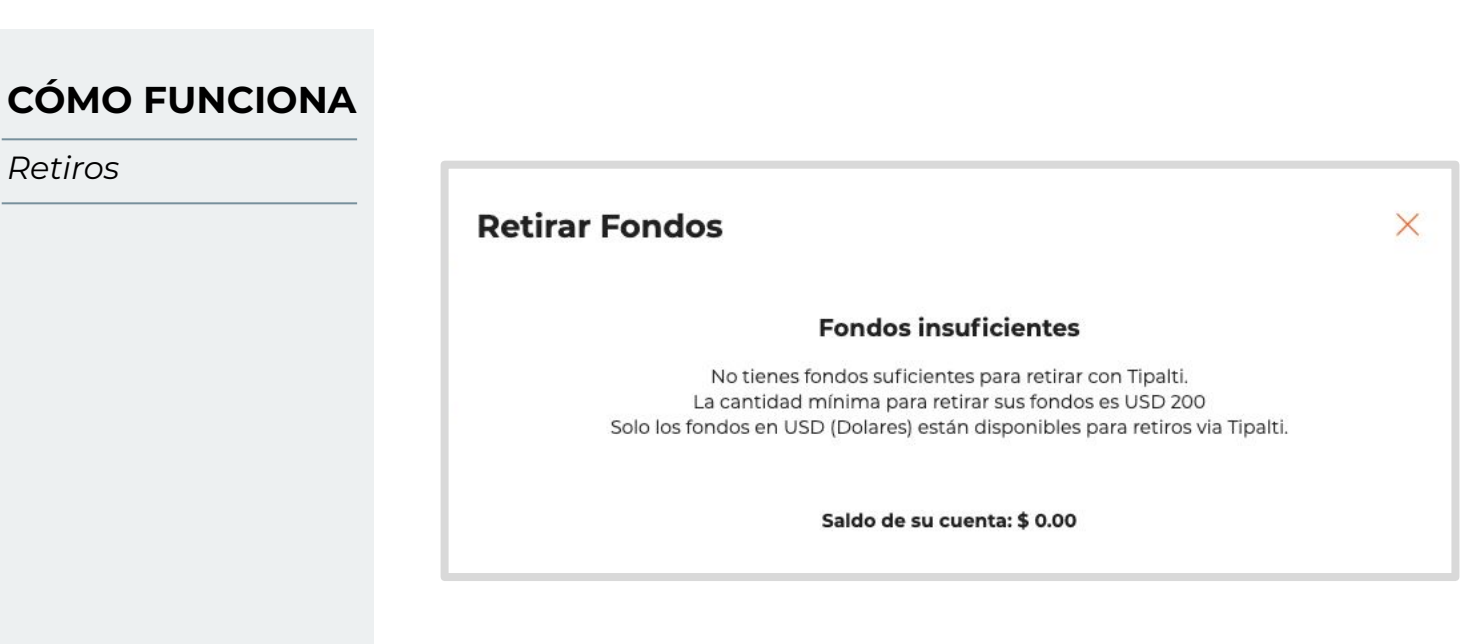

Si el balance de tu cuenta ONErpm es inferior a USD 200 (doscientos dólares), no podrás retirar fondos usando Tipalti.

*Retiros*

# <span id="page-9-0"></span>**Configuración Cuenta Tipalti**

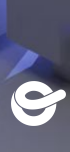

*Edición*

### **Retirar Fondos**

### \$

Tipalti es un método de pago que le permite recibir pagos en USD (Dólares) de ONErpm directamente a su cuenta bancaria (transferencia bancaria) o recibir un cheque electrónico.

Su pago puede estar en tránsito entre Tipalti y su Banco. Para ver más detalles al respecto, puede consultar el Historial de pagos de Tipalti

Tu método de pago actual de Tipalti: WireTransfer/

**EDITAR LA CONFIGURACIÓN DE LA CUENTA** 

Haz clic aquí para editar

tu cuenta Tipalti

**HISTORIAL DE PAGOS** 

Ŧ **RETIRAR FONDOS** 

 $\times$ 

Nombre que figura en la cuenta bancaria

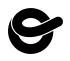

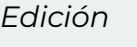

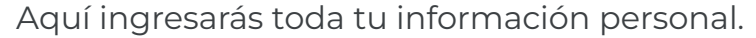

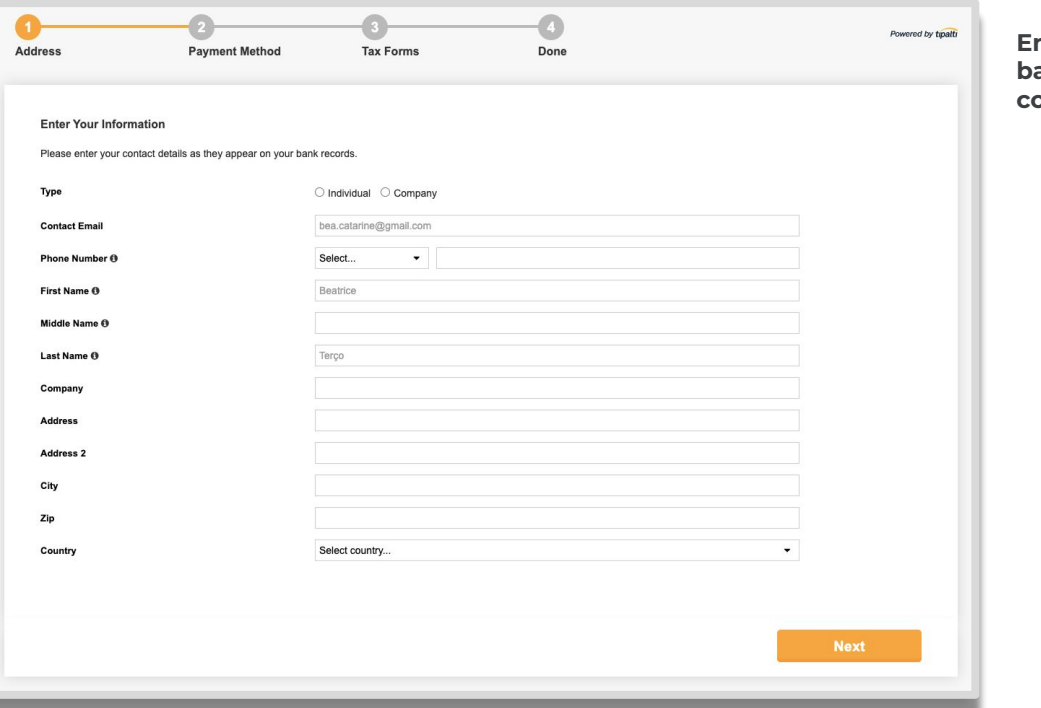

#### **En caso de que tu cuenta bancaria esté vinculada a una compañía**

- **•** Ten en cuenta que los campos con el ícono 'i' son obligatorios
- La dirección de correo electrónico debe ser la misma que está asociada a tu cuenta ONErpm
- Selecciona tu país y no olvides agregar tu indicativo numérico
- "Company" debe ser el mismo nombre que figura en tu cuenta bancaria
- Escribe tu código postal
- Ten en cuenta que el formulario no acepta acentuaciones

\*Por favor, ingresa tus detalles de contacto tal como figuran en los registros de tu banco.

*Error De Edición*

Vas a poder identificar cualquier campo incorrecto gracias a los mensajes de error automáticos una vez concluyas cada paso en el formulario. Por favor, corrige toda la información para poder avanzar. **En caso de que tu cuenta**

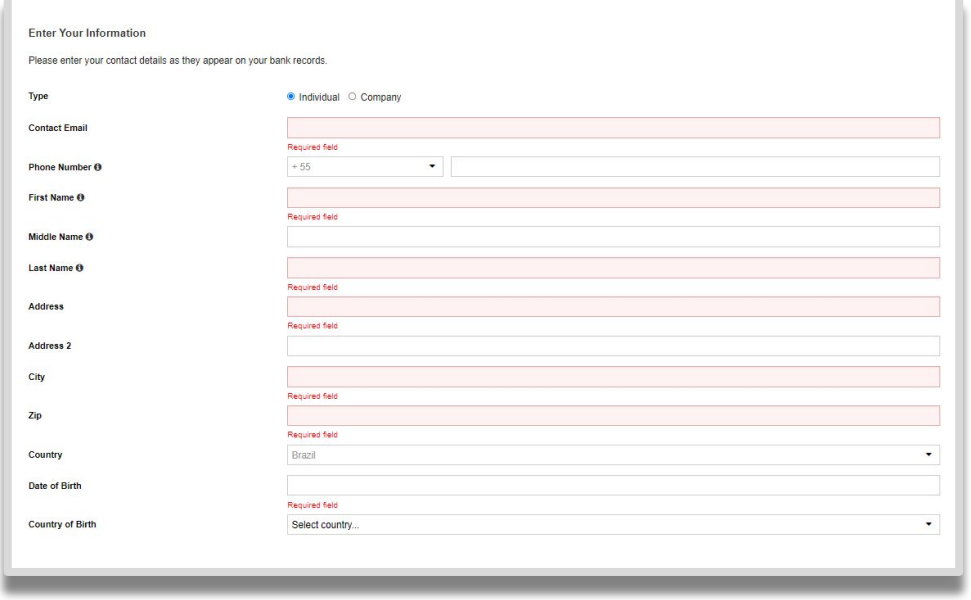

\*Por favor, ingresa tus detalles de contacto tal como figuran en los registros de tu banco.

### **bancaria sea de una persona natural (individual):**

- **•** Ten en cuenta que los campos con el ícono 'i' son obligatorios
- La dirección de correo electrónico debe ser la misma que está asociada a tu cuenta **ONErpm**
- Selecciona tu país y no olvides agregar tu indicativo numérico
- "Company" debe ser el mismo nombre que figura en tu cuenta bancaria
- Escribe tu código postal
- Fecha de nacimiento-Usa el calendario de Tipalti
- Ten en cuenta que el formulario no acepta acentuaciones

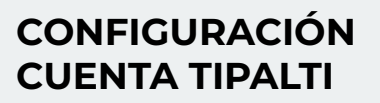

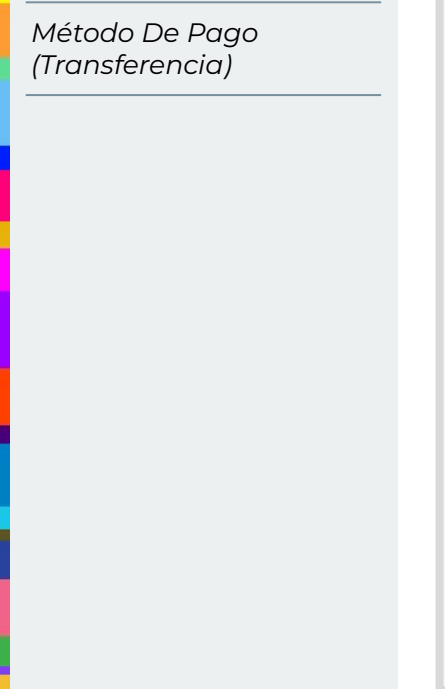

### **Selecciona un método de pago:**

Transferencia bancaria o cheque electrónico / transferencia bancaria local. Completa con la información bancaria adecuada y haga clic en siguiente. **CONFIGURACIÓN** 

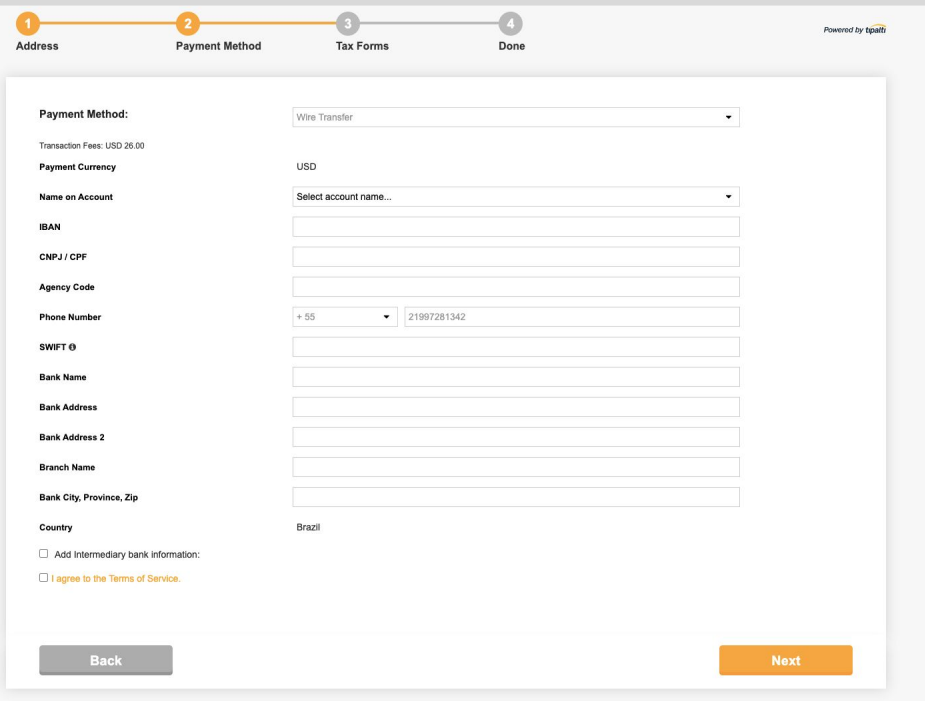

#### **Tips para el formulario**

- En Phone number debes agregar tu número personal o el de tu compañía.
- Bank address 2 es opcional;
- Bank name es el nombre del banco, por ejemplo: Bancolombia;
- Branch name es el nombre de la sucursal bancaria, por ejemplo Bank of America 5th Avenue;
- Separa la información con comas. Ejemplo: New York, New York, 123456.

*Método De Pago (Cheque electrónico / Transferencia bancaria local)*

### En este paso debes completar la información del método de pago.

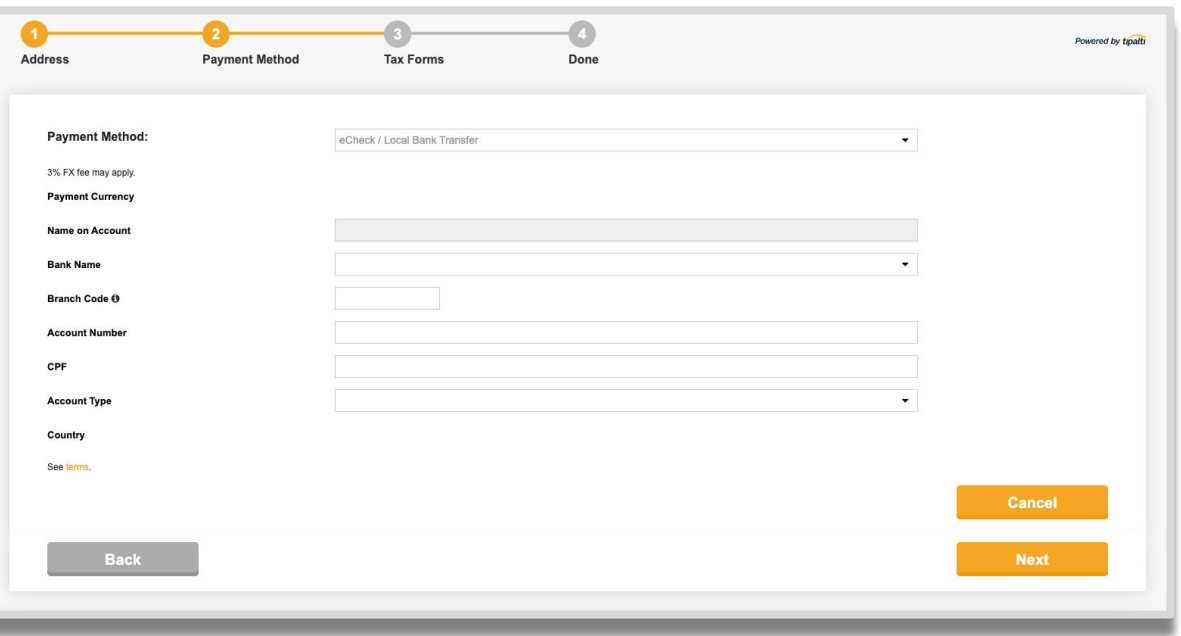

Una vez hayas configurado tu cuenta, la información será guardada y estará disponible para futuros pagos.

*Tarifas Del Método De Pago*

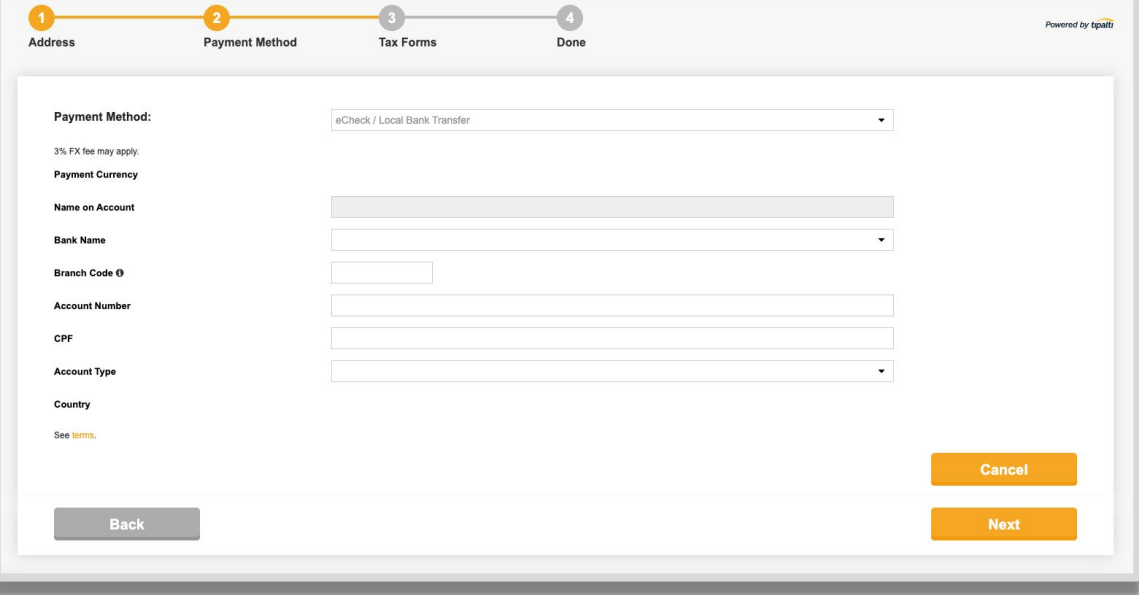

### **Tarifas de pago**

Transferencia bancaria internacional: USD 26.00 Cheque electrónico: USD 5.00

La tarifa se cobra antes de que el dinero sea transferido

## <span id="page-16-0"></span>**Configuración Cuenta Tipalti (Formularios De Impuestos)**

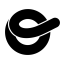

*Formularios De Impuestos*

### Selecciona el formulario de impuestos que se ajuste a tu estado:

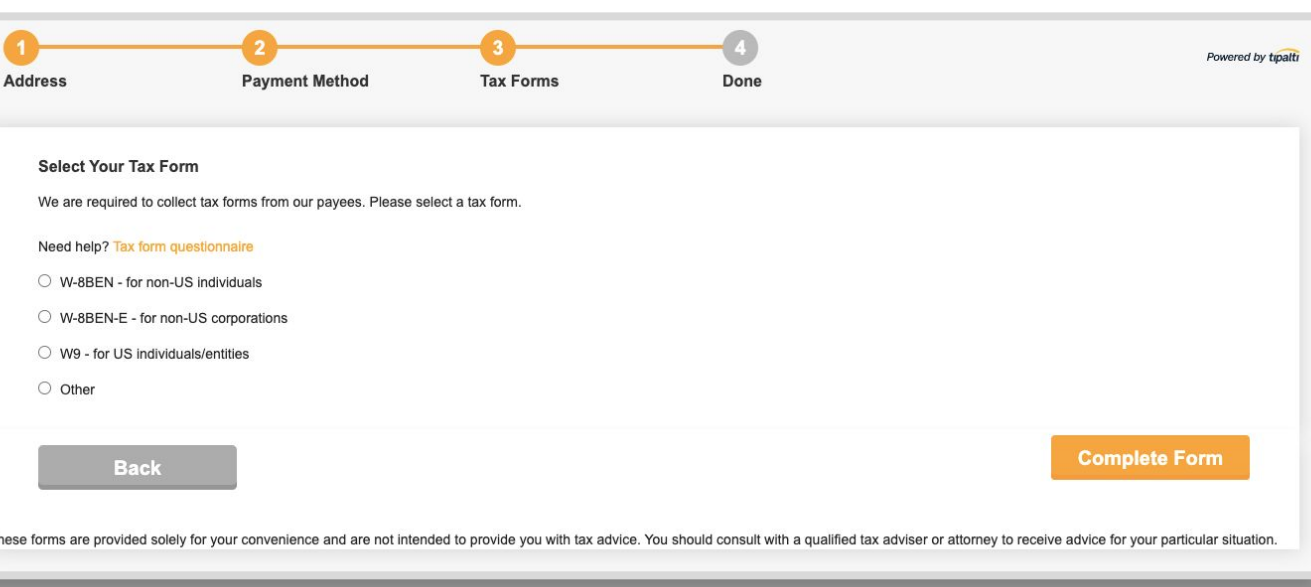

**W-8BEN:** Sólo para ciudadanos no estadounidenses;

**W -8BEN:** E: Sólo para compañías no estadounidenses;

**W-9:** Sólo para ciudadanos estadounidenses.

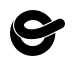

# **CUENTA TIPALTI**

*Formularios De Impuestos*

Toda tu información personal relacionada con impuestos debería ser **CONFIGURACIÓN** consignada en este formulario.

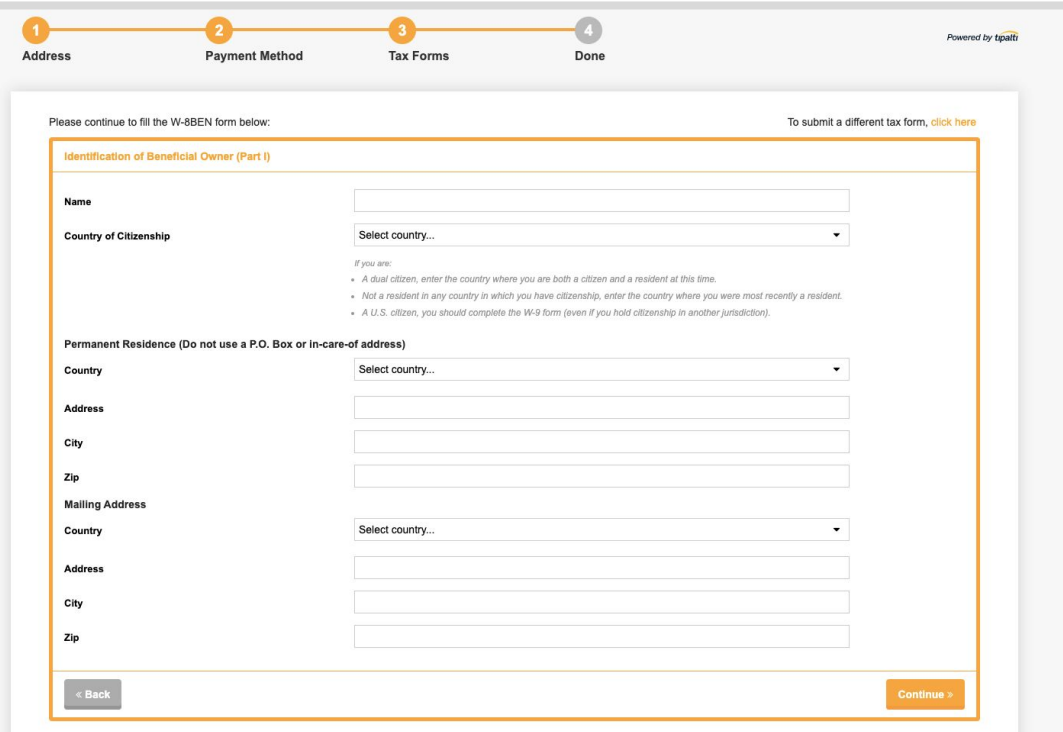

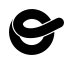

# **CUENTA TIPALTI**

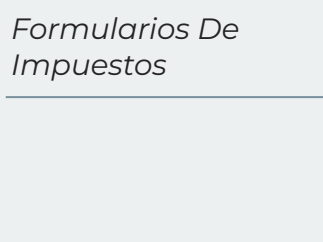

Formularios de impuestos > Identificación del propietario efectivo *Tax Forms > Identification of Beneficial Owner* **CONFIGURACIÓN** 

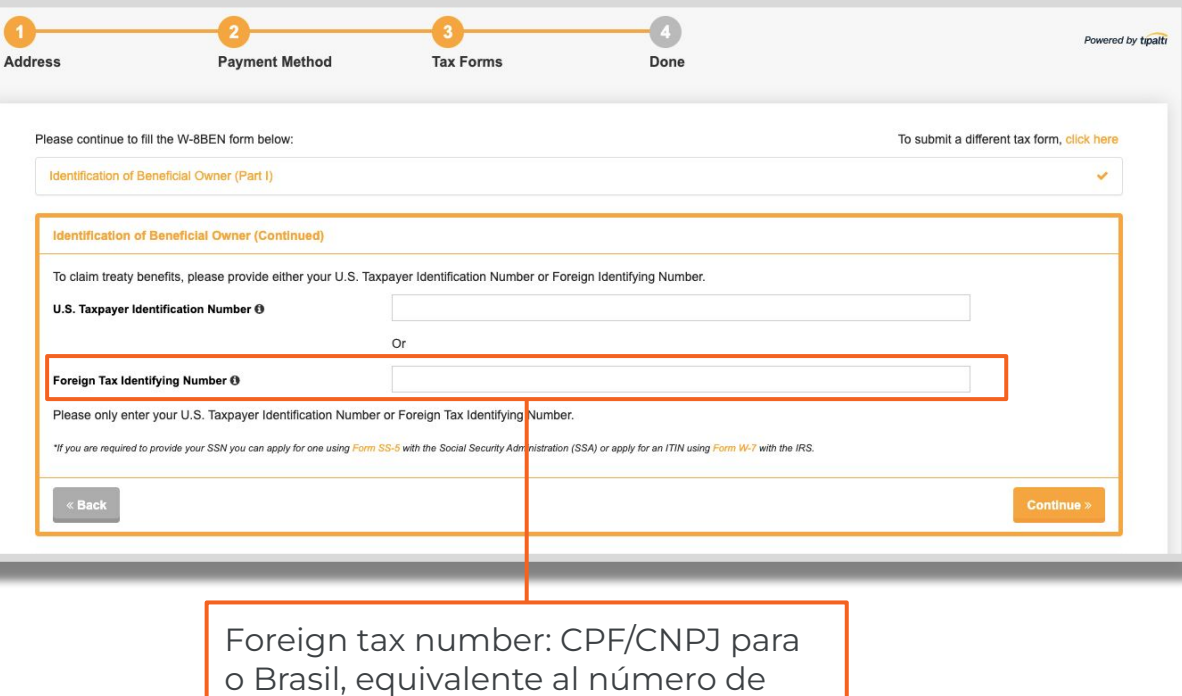

identificación en otros países.

*Formularios De Impuestos*

Formularios de impuestos> Reclamación de beneficios del acuerdo *Tax Forms > Claim of Treaty Benefits*

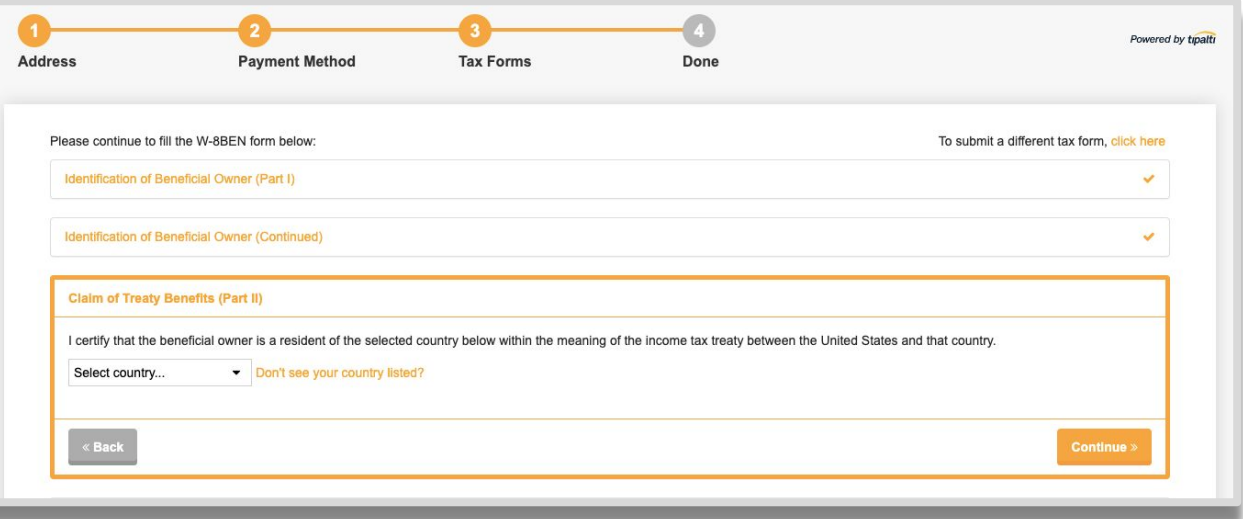

Sólo para países que tienen este tipo de beneficios con Estados Unidos.

*Formularios De Impuestos*

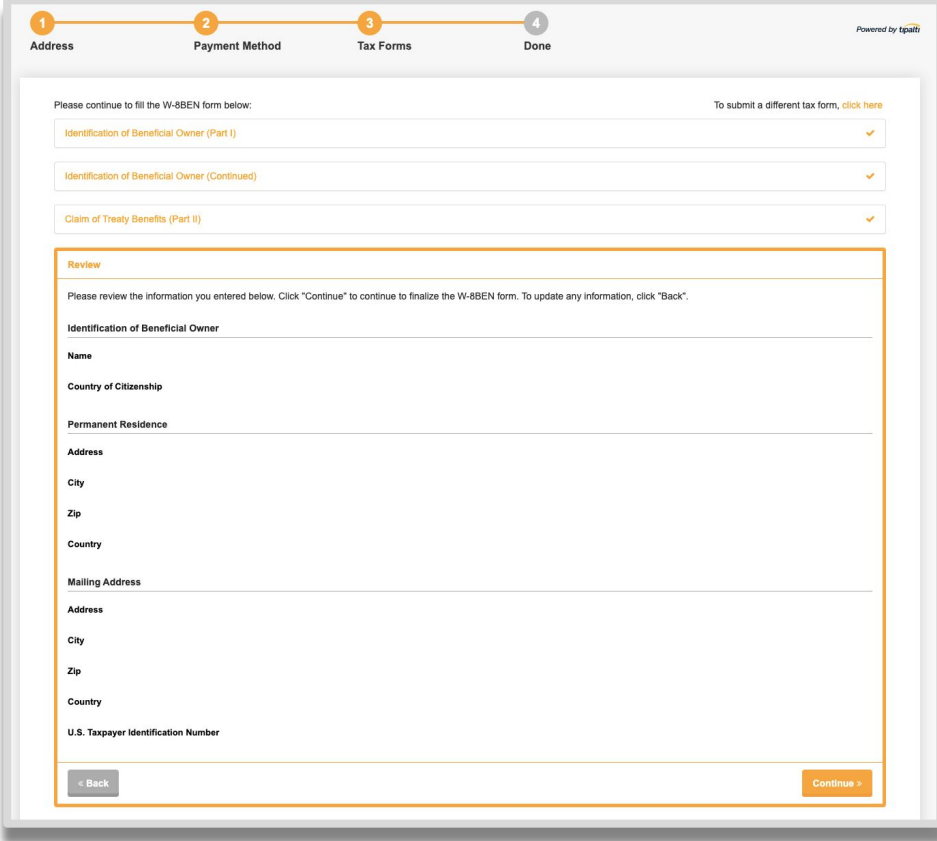

Para asuntos relacionados con impuestos por favor contacta a tu contador / abogado.

*Formularios De Impuestos*

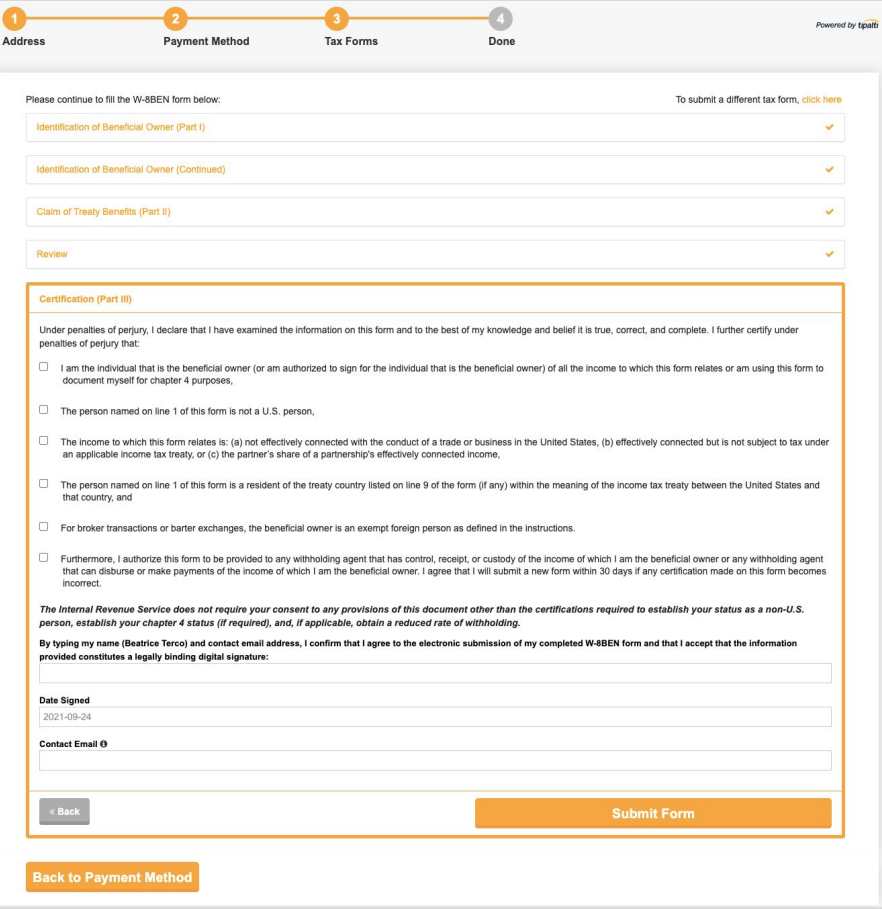

Para asuntos relacionados con impuestos por favor contacta a tu contador / abogado.

\* Debes completar todos los campos antes de enviar el formulario de impuestos.

*Finalización*

Una vez hayas completado los pasos anteriores puedes empezar a usar Tipalti.

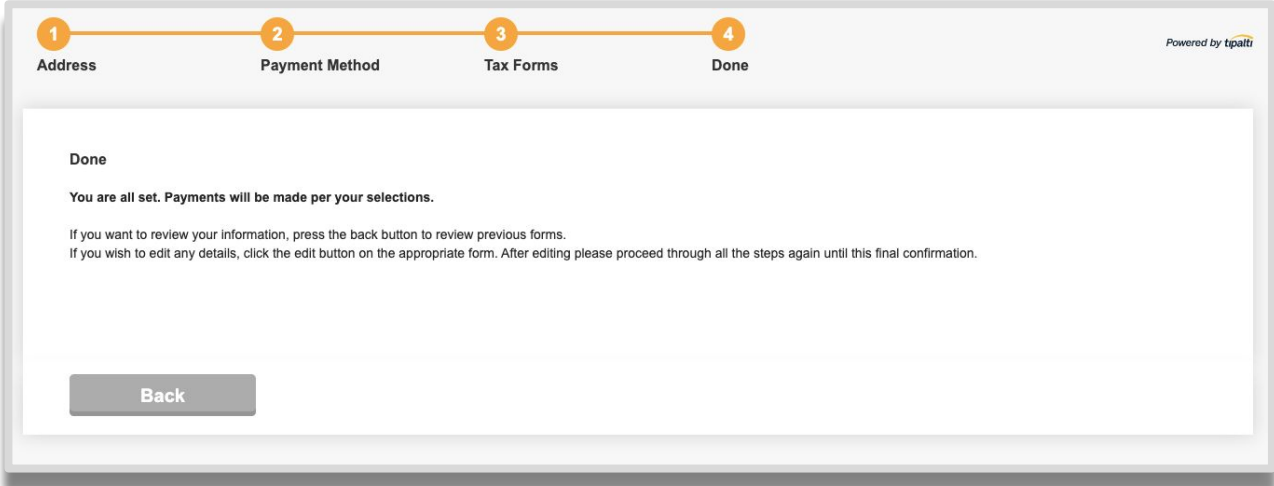

Tu información será guardada de forma automática y estará disponible para futuros pagos.

# <span id="page-24-0"></span>**Cómo Hacerle Seguimiento A Tu Pago**

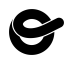

### **SEGUIMIENTO A TU PAGO**

Una vez retires tus fondos recibirás un correo de confirmación de que tu solicitud de pago se envió.

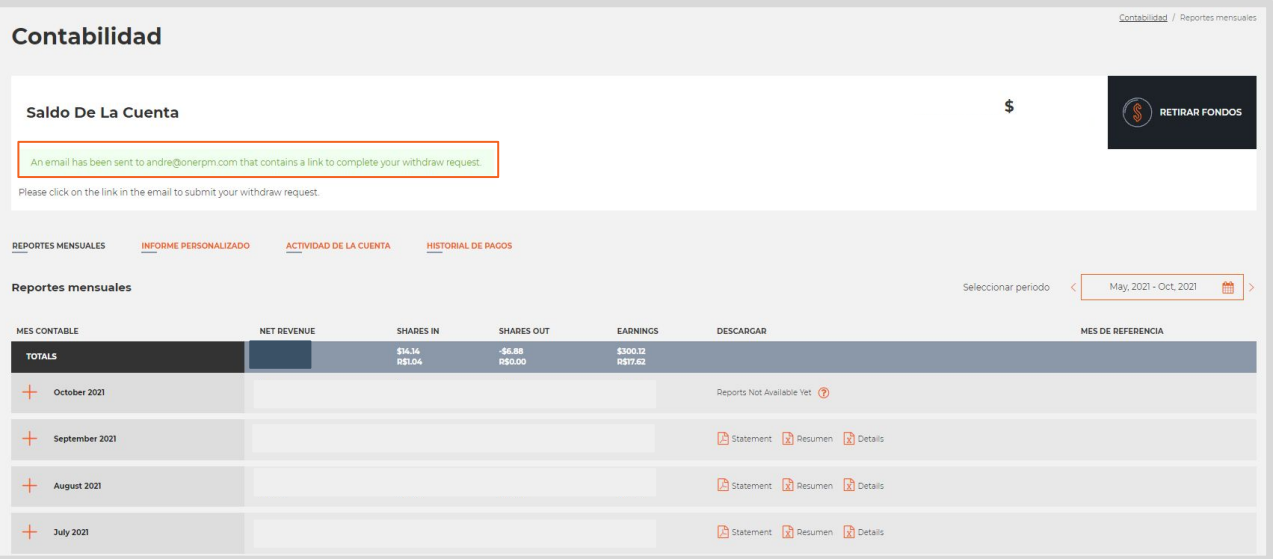

### **SEGUIMIENTO A TU PAGO**

*Email*

### Haz clic en el enlace para procesar tu solicitud de pago

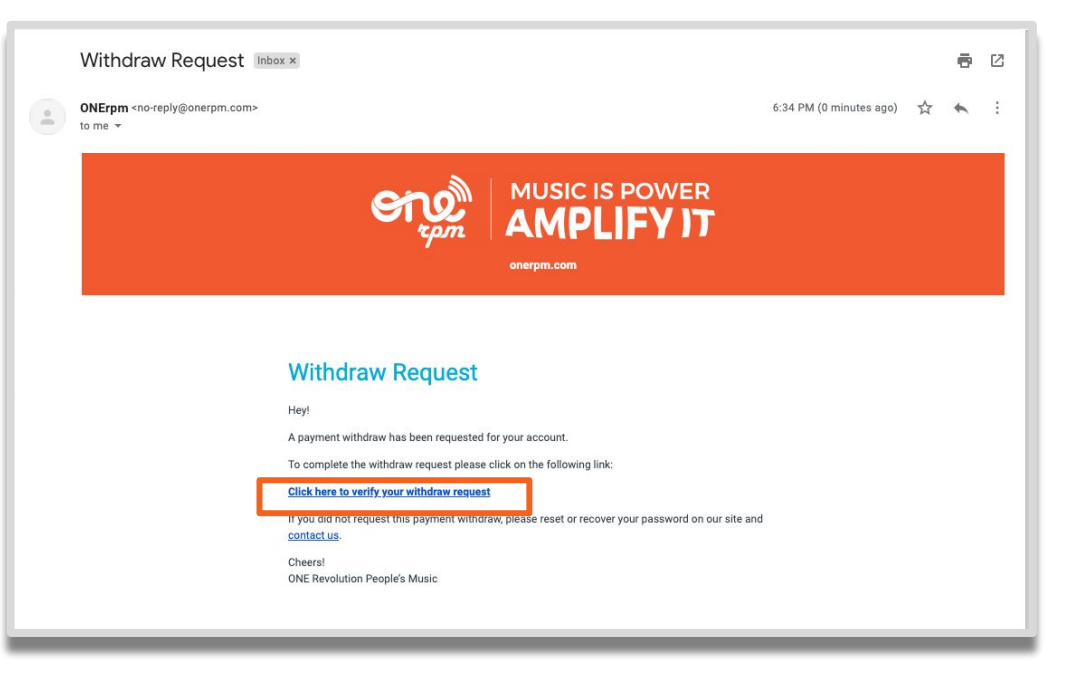

### **SEGUIMIENTO A TU PAGO Retirar Fondos**  $\times$ \$ *Historial De Pago*Tipalti es un método de pago que le permite recibir pagos en USD (Dólares) de ONErpm directamente a su cuenta bancaria (transferencia bancaria) o recibir un cheque electrónico. Su pago puede estar en tránsito entre Tipalti y su Banco. Para ver más detalles al respecto, puede consultar el Historial de pagos de Tipalti Nombre Tu método de pago actual de Tipalti: WireTransfer/ que figura en la cuenta bancaria  $\widehat{t}$  RETIRAR **EDITAR LA CONFIGURACIÓN DE LA HISTORIAL DE CUENTA PAGOS FONDOS** Haz clic para hacerle seguimiento a tu historial de pago

### **SEGUIMIENTO A TU PAGO**

*Estado Del Historial De Pagos*

Luego de hacer clic en el historial vas a poder hacer seguimiento a tu pago.

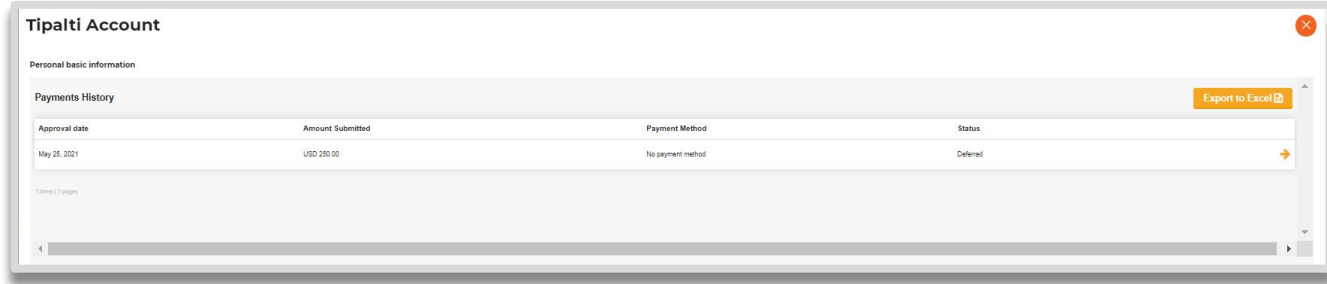

### Los estados son **Deferred** or **Paid:**

- **Deferred**  Hace falta asignar un método de pago
- **Paid**  Pago exitoso

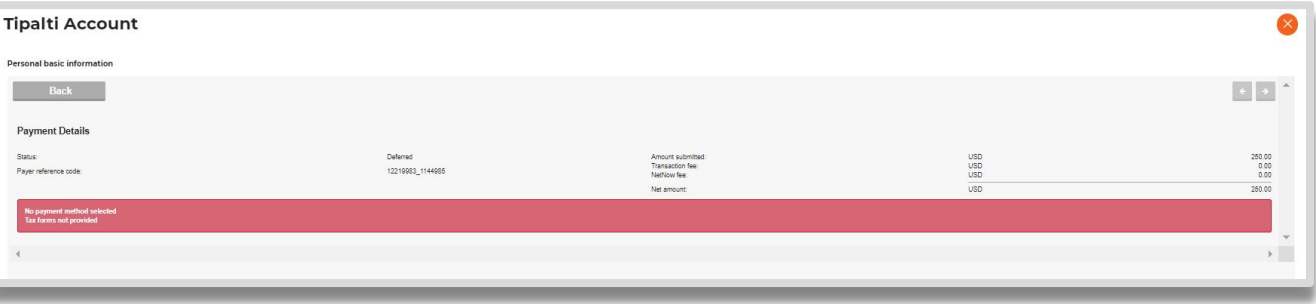

### **SEGUIMIENTO A TU PAGO**

### *Cuenta ONErpm*

### También puedes ver el historial de pagos a través de tu cuenta ONErpm

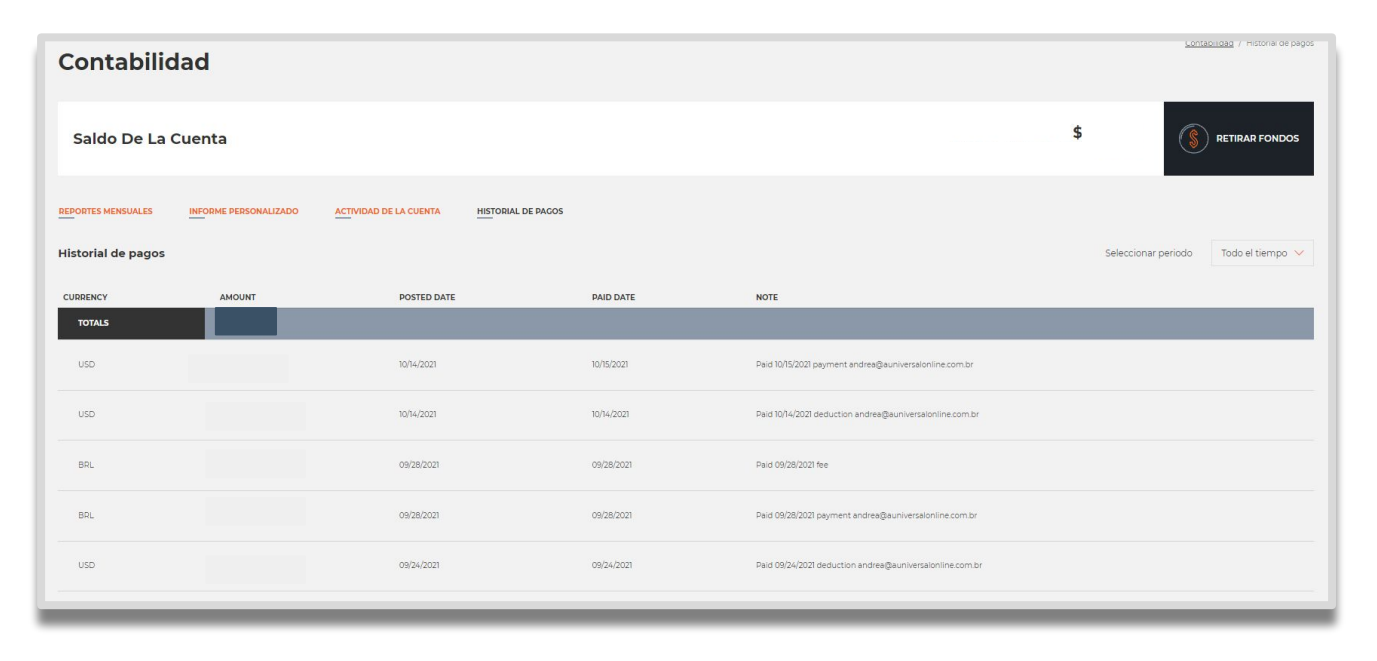

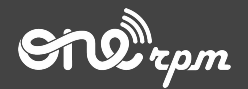

Tipalti

# **NUEVO MÉTODO DE PAGO PARA ARTISTAS**

**try / learn / share**

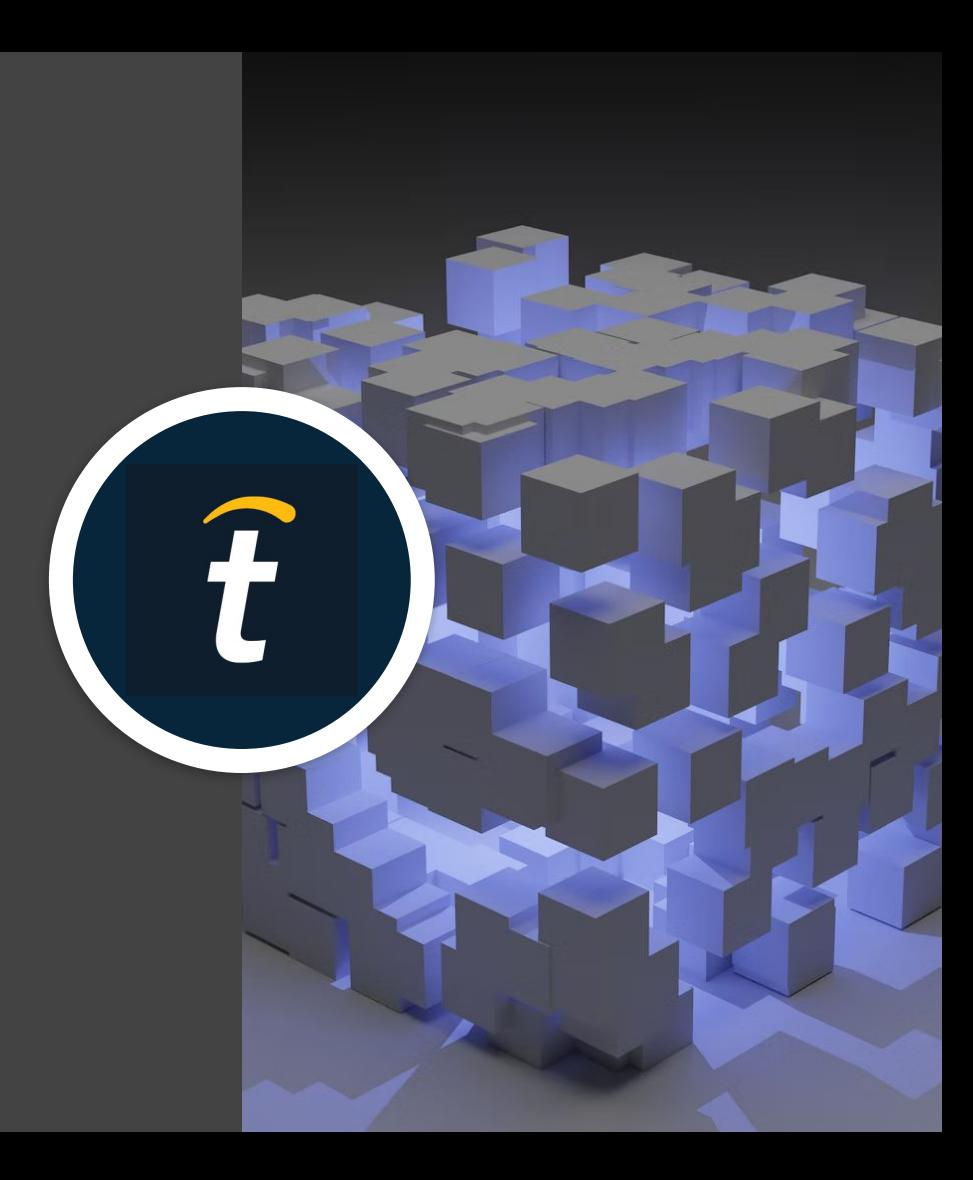